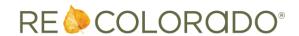

#### **Matrix**

#### **Matrix Mobile Listing Edit**

It is now possible to edit listings in Matrix Mobile! To make quick changes to your listings from your mobile device:

- 1. Login to Matrix Mobile
- 2. Go to My Matrix, then select My Listings.
- 3. Choose the listing you want to update.
- 4. Tap the Edit button.
- 5. You'll be able to update the price, status and remarks. Available options will change depending on the status of the listing.

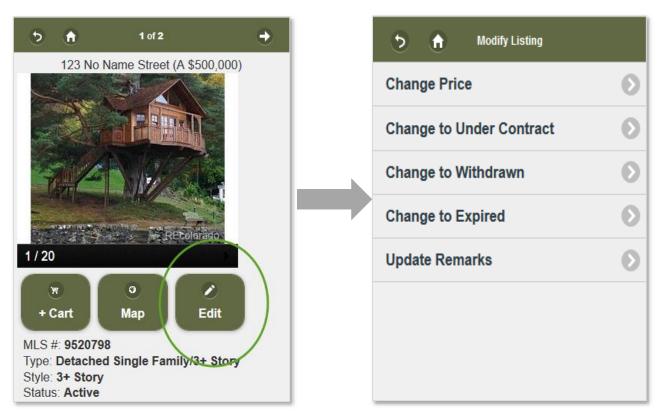

## **Map Updates**

- Angled "Bird's Eye" aerial views are no longer available.
- The "Automatic" mode, which switched the view from Road to Birds Eye when you zoom into a certain level, is no longer available.

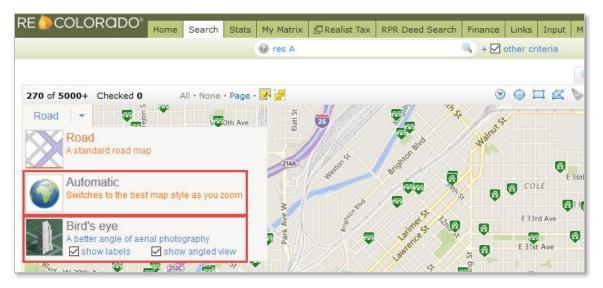

- On touchscreen devices, the polygon tool now only allows tap-tap-tap to draw a polygon, rather than either tap-tap-tap or tap-and-drag.
- Placement of the zoom controls is slightly different, the pan button is no longer available, and a
  "Locate Me" button has been added.

#### **Old Map Controls**

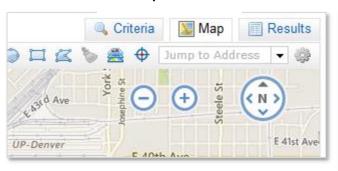

# **New Map Controls**

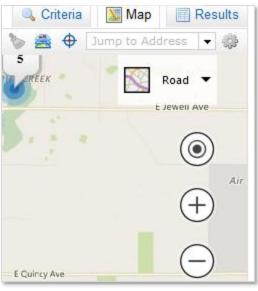

# **Updates to Image Handling - Email Signature**

- Due to an upcoming change in how image URLs are handled, you may need to update your email signature if it includes an image.
- If your signature uses an image from one of these locations, you'll need to update your signature:
  - o The personal photo used in the header
  - o The personal photo used in the mobile portal header
  - The print header and print footer
- This <u>How To</u> document walks you through updating your signature by replacing or removing the image.

### **Other Matrix Updates**

- The town of Pueblo West was added to the city list for input and search.
- Head Office Admins can now update Agent Photos and Office Logos for their sub offices.